# HTML5 – Gráficos 2D

#### *Programación Multimedia. G.I.M.*

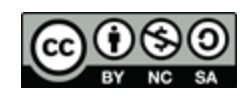

VNIVERSITAT Ö ID VALÈNCIA OpenCourseWare

#### Resumen

**En este tema veremos cómo crear gráficos** basados en bitmaps con HTML5 haciendo uso del **canvas**.

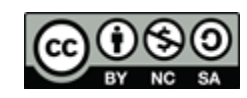

### Gráficos bitmaps: canvas HTML5

- El uso de la etiqueta "canvas" junto con un contexto gráfico 2D nos permite crear gráficos tipo bitmap directamente en HTML5.
- **E** <canvas> es únicamente un contenedor para gráficos.
	- Atributos: width y height
- El método getContext() nos devuelve un objeto con propiedades y métodos para dibujar sobre un canvas.
- Se utilizará conjuntamente con un lenguaje de script, normalmente Javascript para dibujar.

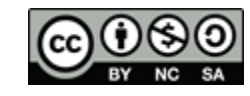

```
Ejemplo
```

```
<body><canvas id="miPrimerCanvas" width="200" height="100"
    style= "border:1px solid #000000">
\langle/canvas>
<script>
var c=document.getElementById("miPrimerCanvas");
var ctx=c.getContext("2d");
ctx.fillStyle="#FF0000";
ctx.fillRect(0,0,200,100);
                                               Programación Multimedia
                                     000</script>
                                      +</body>
```
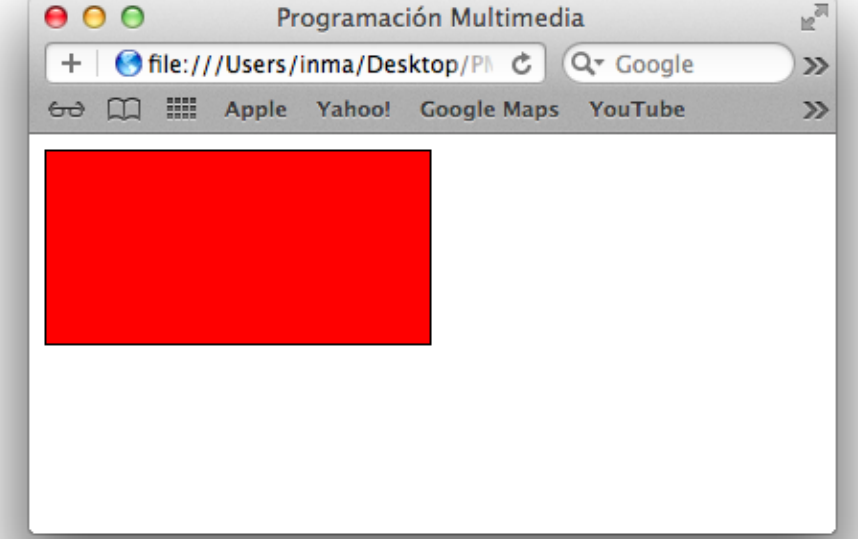

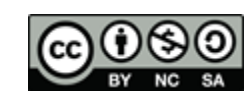

Coordenadas del canvas

 El canvas es un rectángulo con dos dimensiones, con las coordenadas (0,0) en su esquina superior izquierda.

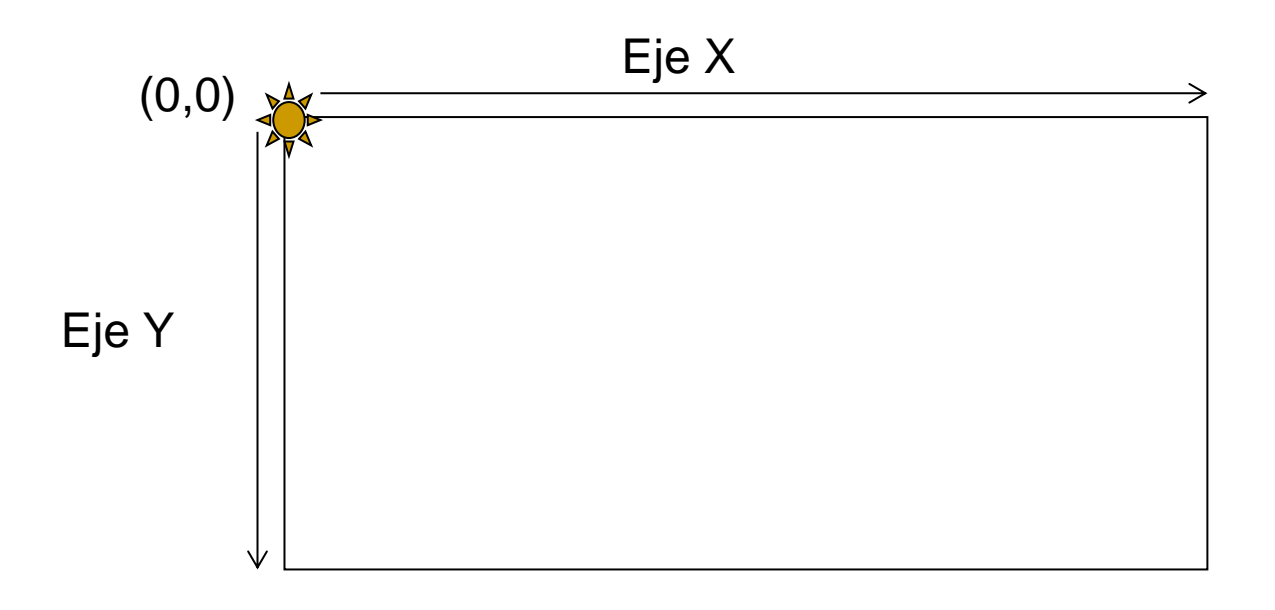

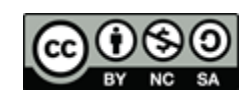

#### Guardando el contenido del canvas

- **Podemos guardar el contenido generado en** un canvas y exportarlo como un mapa de bits:
- canvas.toDataURL('image/a.png');

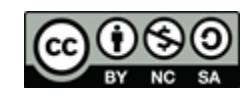

#### Contexto 2D

- El contexto 2D ( context2D) que obtenemos mediante getContext('2D') proporciona objetos, métodos y propiedades para dibujar sobre un canvas.
- Además, almacena una pila de estados de dibujo del canvas que contiene matrices de transformación y algunos atributos de dibujado.
- Los métodos *save()* y *restore()* permiten guardar y recuperar el estado.

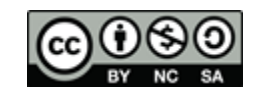

#### Dibujando objetos: líneas

- Métodos para dibujar **líneas**:
	- moveTo(x,y) : define posición inicial de la línea
	- $\Box$  lineTo(x,y) : define posición final
- Pintamos la línea en el canvas:
	- stroke(): pinta la línea
	- fill(): cierra la figura uniendo el punto final con el inicial y rellena la figura

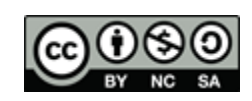

```
<boay>
<canvas id="miPrimerCanvas" width="200" height="100"
     style="border-radius:5px ;border:1px solid #000000">
</canvas>
                                                                   000P.M.
                                                                                                           \mathbb{R}^{\overline{\mathbb{N}}}<script>
                                                                       G file:///Users/inma/Docume c Q T Google
var c=document.getElementById("miPrimerCanvas");
                                                                    + .
                                                                                                           \gg60 CQ III Apple Yahoo! Google Maps YouTube
                                                                                                           \ggvar ctx=c.getContext("2d");
ctx.moveTo (10,10);
ctx.lineTo(50,50);
ctx.lineTo(150,50);
ctx.lineTo(190,10);
ctx.stroke();
</script>
                                                                                                 n^{\overline{a}}</body>
                                                                                  Q<sup>v</sup> Google
                                                                              \mathfrak{S}\ggme.///users/mma/pocuments
                                                 60 CQ IIII Apple Yahoo! Google Maps YouTube
                                                                                                 \ggMisma figura con fill()
```
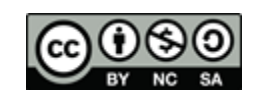

#### Propiedades de las líneas

- Además podemos seleccionar el estilo de la línea con los siguientes atributos:
	- $\Box$  lineWidth = valor : ancho de la línea
		- $\blacksquare$  : entero > 0
	- $\Box$  lineCap = valor : aspecto del final de la línea
		- **butt** | round | square
	- $\Box$  lineJoin = valor : aspecto de la unión entre dos líneas
		- bevel | round | **miter**
	- $\Box$  miterLimit = valor
		- entero  $> 0$
	- □ setLineDash(segments)
		- array de distancias de separación entre puntos de la línea
	- $\Box$  segments = getLineDash()
		- array de distancias de separación entre puntos de la línea

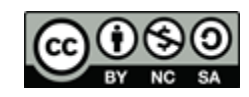

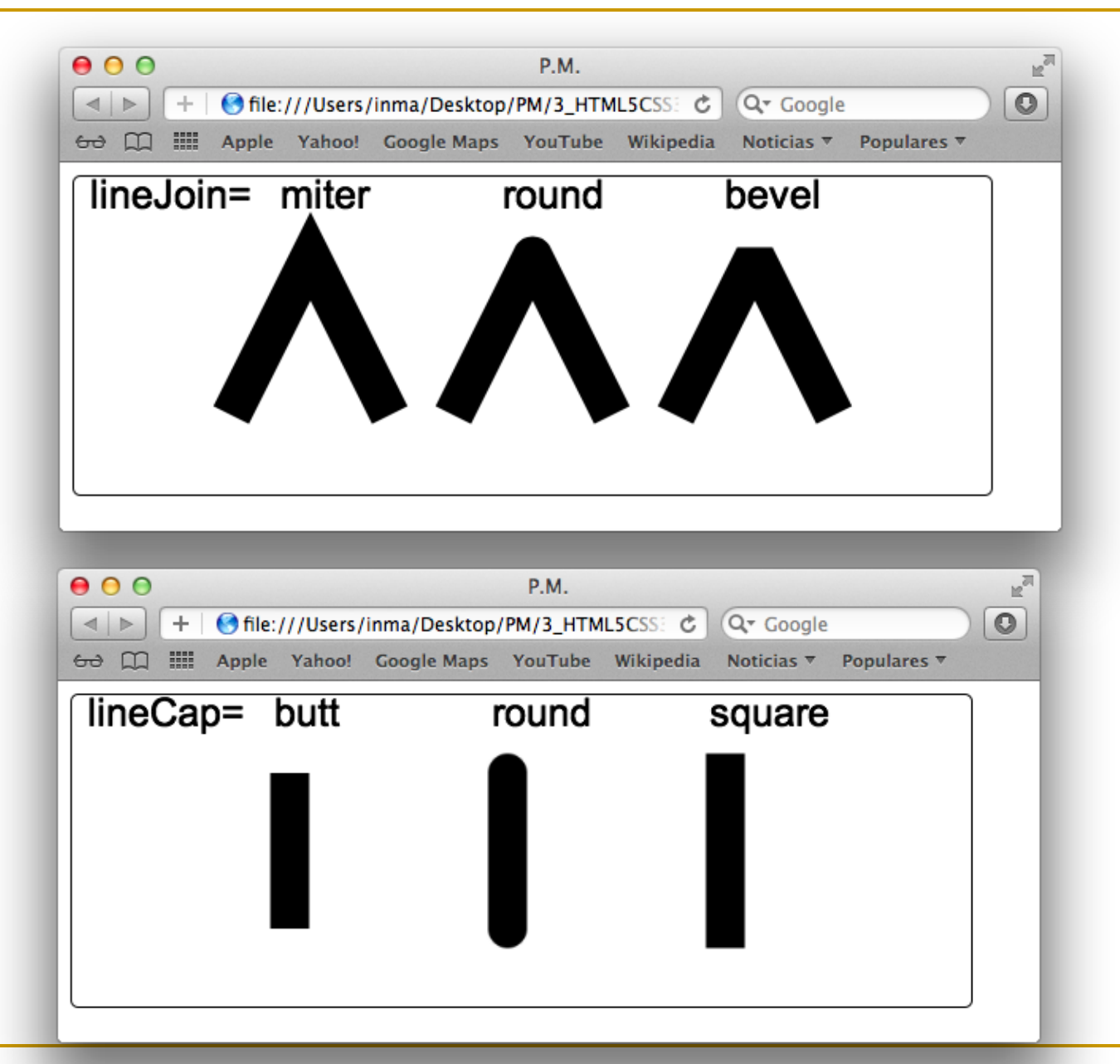

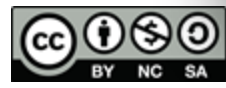

# Formas: path

- Podemos crear figuras a base de líneas rectas o diferentes tipos de curvas usando un **path.**
- **Este objeto nos permite en una misma forma** geométrica contener diferentes curvas. Para ello empezaremos con:

```
context.beginPath();
```

```
context.moveTo(100, 20);
```

```
… formas a dibujar…..
```

```
context.stroke(); // o context.fill();
```
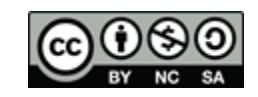

## Formas que podemos añadir al path

- lineTo(x,y)
- quadraticCurveTo( cpx, cpy, x, y)
- bezierCurveTo  $(cp1x, cp1y, cp2x, cp2y, x, y)$
- $arcTo(x1, y1, x2, y2, radius)$
- arc(x, y, radius, startAngle, endAngle [, anticlockwise ] )
- rect $(x, y, w, h)$
- ellipse(x, y, radiusX, radiusY, rotation , startAngle, endAngle, anticlockwise)

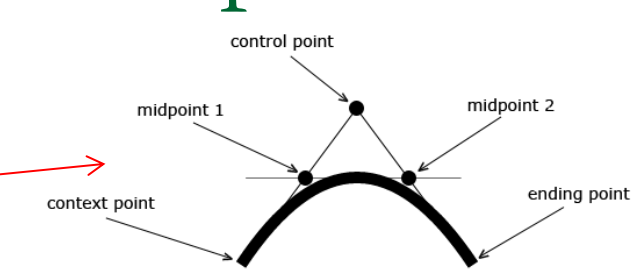

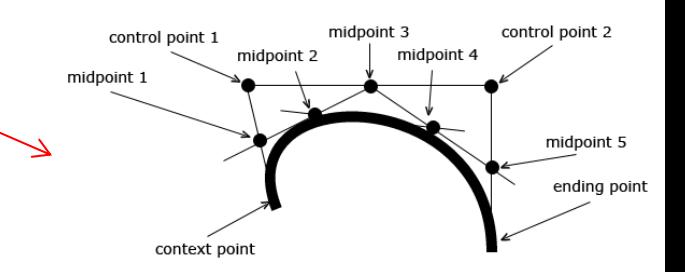

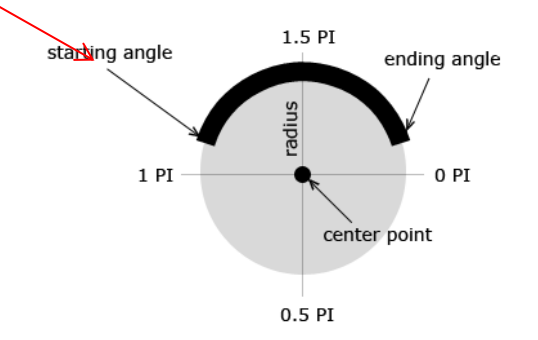

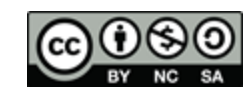

## Otras funciones para dibujar el path

- Todas las funciones puede recibir un *path* como parámetro, o se aplican al path actual:
	- beginPath() inicia el path o resetea el actual
	- closePath( )- crea un path desde el punto inicial hasta el final
	- stroke() dibuja la forma definida
	- $\Box$  fill() dibuja la forma rellena
	- clip ( ) restringe el área de dibujo
	- $\Box$  isPointInPath(x, y) devuelve true si el punto dado está en el path
	- drawSystemFocusRing(element) si *element* tiene el foco dibuja un "focus ring" alrededor del path
	- □ drawCustomFocusRing(element)
	- scrollpathIntoView() permite scroll del path en la vista (util para dispositivos con pequeñas pantallas)

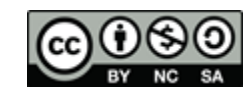

```
<canvas id="myCanvas" width="578" height="200"></canvas>
<script>
 var canvas = document.getElementById('myCanvas');
 var context = canvas.getContext('2d');
  context.beginPath();
  context.moveTo(100, 20);
  11 line 1
  context.lineTo(200, 160);
  // quadratic curve
  context.quadraticCurveTo(230, 200, 250, 120);
  // bezier curve
  context.bezierCurveTo(290, -40, 300, 200, 400, 150);
  // line 2
  context.lineTo(500, 90);
  contextu. lineWidth = 5;
                                                       Quadratic
                                                                               Bezier
  context.strokeStyle = 'blue';
                                                          Curve
  context.stroke();
                                                                               Curve
</script>
                                       Line 1
                                                                                                Line<sub>2</sub>
```
http://www.html5canvastutorials.com/tutorials/html5-canvas-paths/

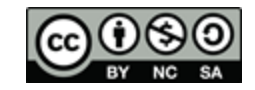

#### Colores, estilos y sombras.

- **El estilo de relleno de las figuras o el aspecto** de los contornos y las sombras los podemos elegir.
	- $\Box$  fillStyle = "valor" define el estilo de relleno de una figura rellena.
		- CSS color | gradient | pattern context.fillStyle = "blue"
	- strokeStyle = "valor" define el estilo de dibujo de una forma.
		- CSS color | gradient | pattern

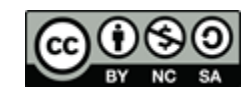

#### Colores, estilos y sombras.

#### ■ Sombras:

- shadowColor = "color" color utilizado en las sombras
- $\Box$  shadowBlur = num nivel de difuminado en las sombras
- $\Box$  shadowOffsetX = num distancia horizontal entre la sombra y la forma
- $\Box$  shadowOffsetY = num distancia vertical entre la sombra y la forma

```
ctx.shadowBlur=10;
ctx.shadowOffsetX=20;
ctx.shadowColor="black";
```
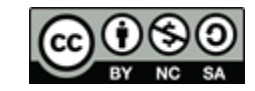

#### Basic color keywords: **Color names and sRGB values**

Lista detallada de colores: http://dev.w3.org/csswg/css3-color/

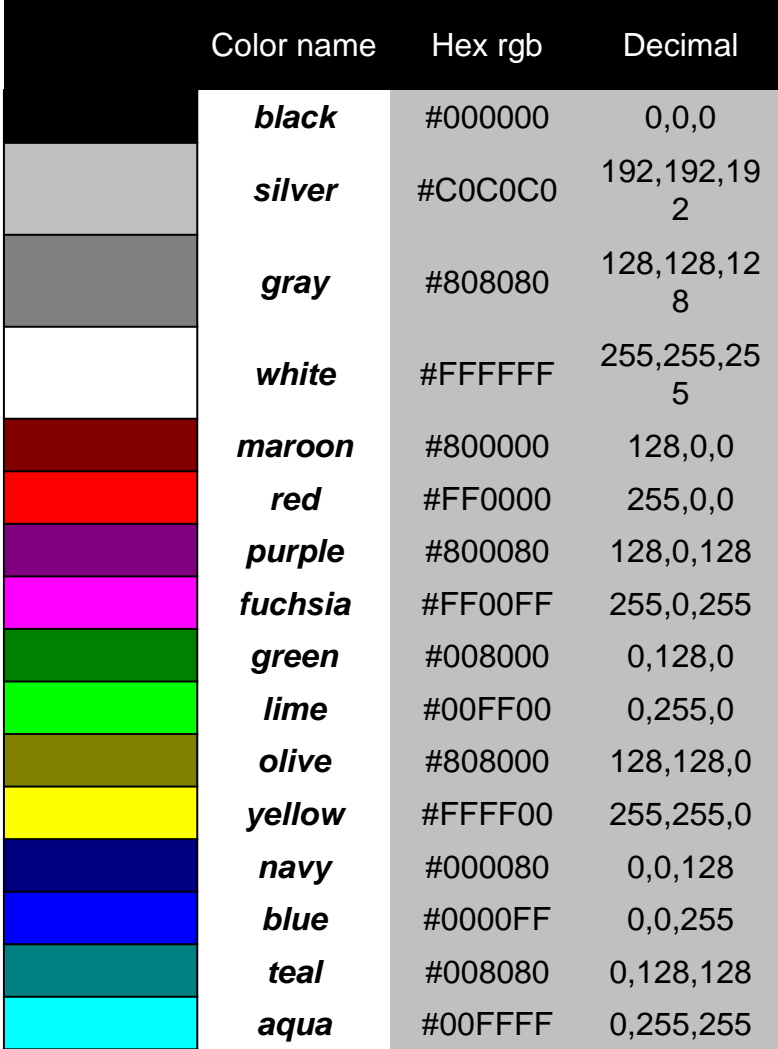

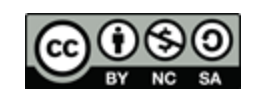

# Colores, estilos y sombras : gradiente.

- **grad = ctx.createLinearGradient(x, y, x1,y1);**
- **grad = ctx.createRadialGradient(x, y, r, x1,y1,** r1);
- grad.addColorStop(pos,color); Se pueden añadir dos colores, el inicial (pos =0) y el final  $(pos=1)$ .
- A continuación se dibuja una figura, eligiendo previamente el estilo de relleno como el gradiente creado

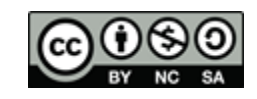

```
<body>
<canvas id="miPrimerCanvas" width="200" height="100" >
</canvas>
<script>
var c=document.getElementById("miPrimerCanvas");
var ctx=c.getContext("2d");
```

```
var grd=ctx.createLinearGradient(0,0,200,0);
grd.addColorStop(0,"red");
grd.addColorStop(1,"white");
                               000
```

```
ctx.fillStyle=grd;
ctx.fillRect(0,0,200,100);
</script>
```

```
O file:///Users/inma/Desktop C Q<sup>v</sup> Google
÷
                                                            \ggBill
             Apple Yahoo! Google Maps YouTube
60^{\circ}m
                                                            \gg
```
P.M.

ho<sup>71</sup>

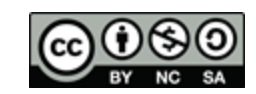

and in

 $\blacksquare$ 

### Colores, estilos y sombras: patrones.

- $\blacksquare$  pattern = createPattern(image, repetition)
	- image: instancia de un elemento HTML tipo imagen, canvas o video
	- repetition: **repeat** | repeat-x | repeat-y |no-repeat

```
<script>
var canvas=document.getElementById("miCanvas");
var ctx=canvas.getContext("2d");
var image = new Image();
image.src = "woodpattern.png"image. \text{onload} = function()var pat = ctx.createstPattern(image, 'repeat');ctx.fillStyle = pat;ctx.fillRect(0,0,canvas.width,canvas.height);
</script>
```
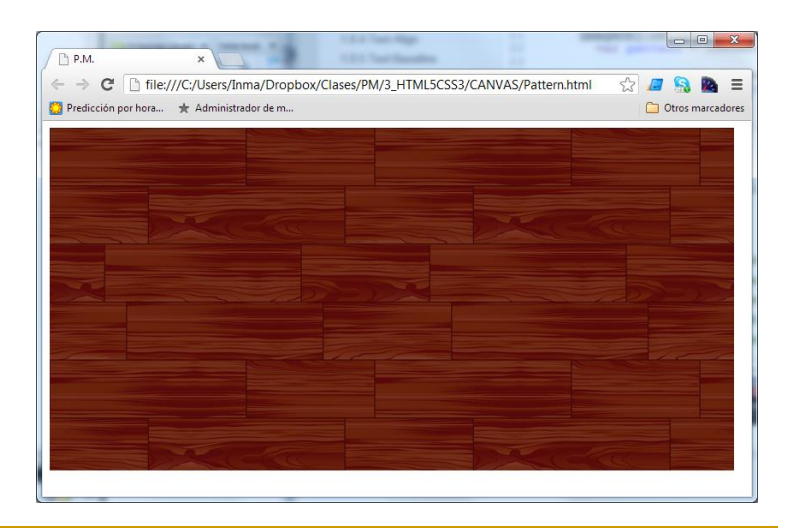

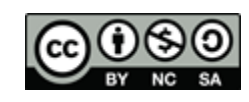

# Rectángulos

- Dibujar un rectángulo en el canvas:
	- $\Box$  clearRect(x, y, w, h) borra los píxeles del canvas del rectángulo dado
	- $\Box$  fillRect (x, y, w, h) dibuja un rectángulo relleno utilizando el estilo de relleno definido
	- $\Box$  strokeRect(x, y, w, ) dibuja una caja utilizado el estilo definido

```
ctx.fillStyle = "blue";ctx.fillRect(0,0,200,100);
ctx.clearRect(20,20,160,60);
```
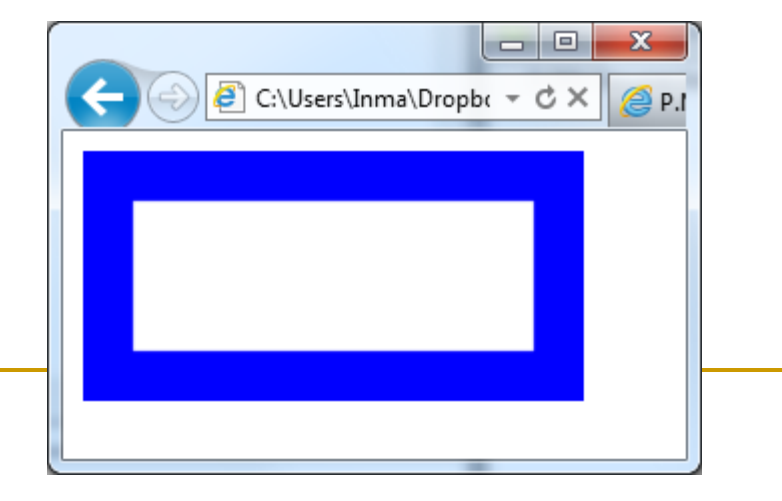

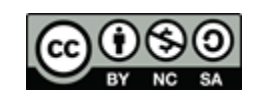

#### Texto

- Dibujar un texto en un canvas:
	- $\Box$  fillText(texto, x, y) dibuja texto relleno en coordenadas
	- $\Box$  strokeText(texto, x, y) texto hueco
- Estilos del texto, atributos:
	- $\Box$  font = "fuente" define el tipo de fuente
		- Fuentes-><http://www.w3.org/TR/css3-fonts/>
	- textAlign = "valor" alineación del texto respecto a las coordenadas
		- **start** | end | left | right | center
	- textBaseline = "valor" alineación vertical del texto
		- top | hanging | middle | **alphabetic** | ideographic | bottom
	- measureText() devuelve el ancho de un texto

ancho = ctx.measureText("Hola Mundo").width;

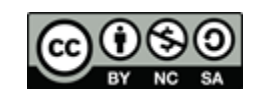

#### Texto

```
<body>
<canvas id="miCanvas" width="200" height="100"
    style="border:1px solid #000000">
</canvas>
<script>
var c=document.getElementById("miCanvas");
var ctx=c.getContext("2d");
```

```
ctx.font="30px Arial";
ctx.textAlign ="start";
ctx.strokeText("Hola Mundo", 10, 30);
```

```
ctx.textAlign ="center";
ctx.fillText("Hola Mundo", 100, 80);
\langle/script\rangle</body>
```
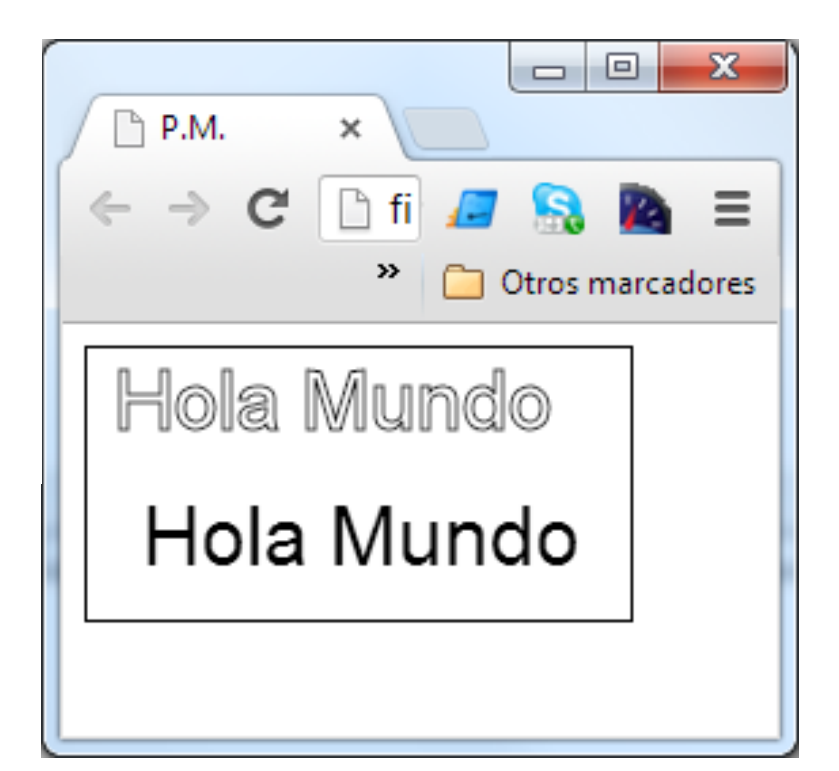

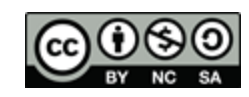

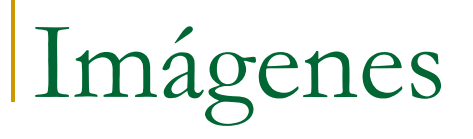

- drawImage(image, dx, dy)
- **drawimage(image, dx, dy, dw, dh)**
- **drawImage(image, sx, sy, sw, sh, dx, dy, dw,** dh)Source Image

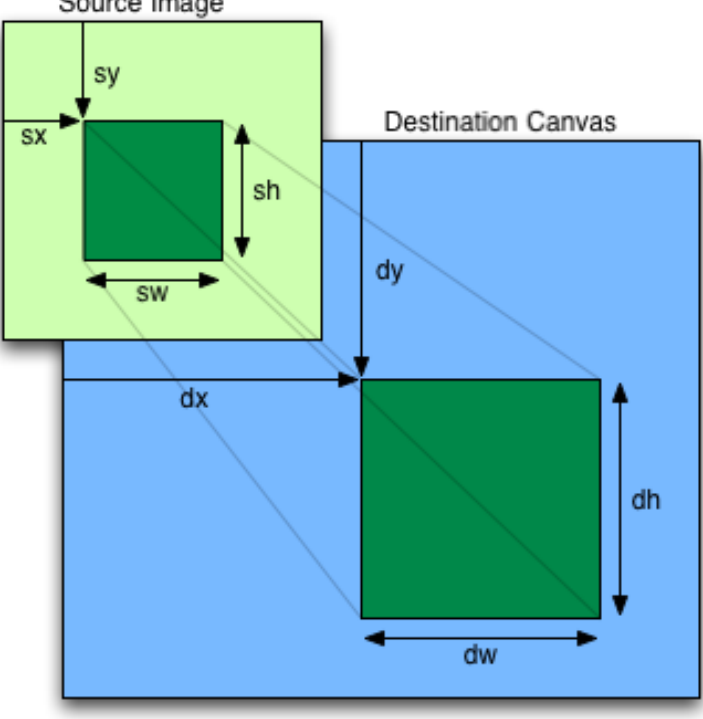

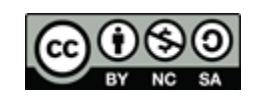

#### <script>

```
var canvas=document.getElementById("myCanvas");
var ctx=canvas.getContext("2d");
```

```
var image = new Image();
image.src = "woodpattern.png";
```

```
canvas.width = image.width +20;
canvas. height = image. height+20;
```

```
ctx.drawImage(image, 10, 10);
```
 $\langle$ /script $\rangle$ 

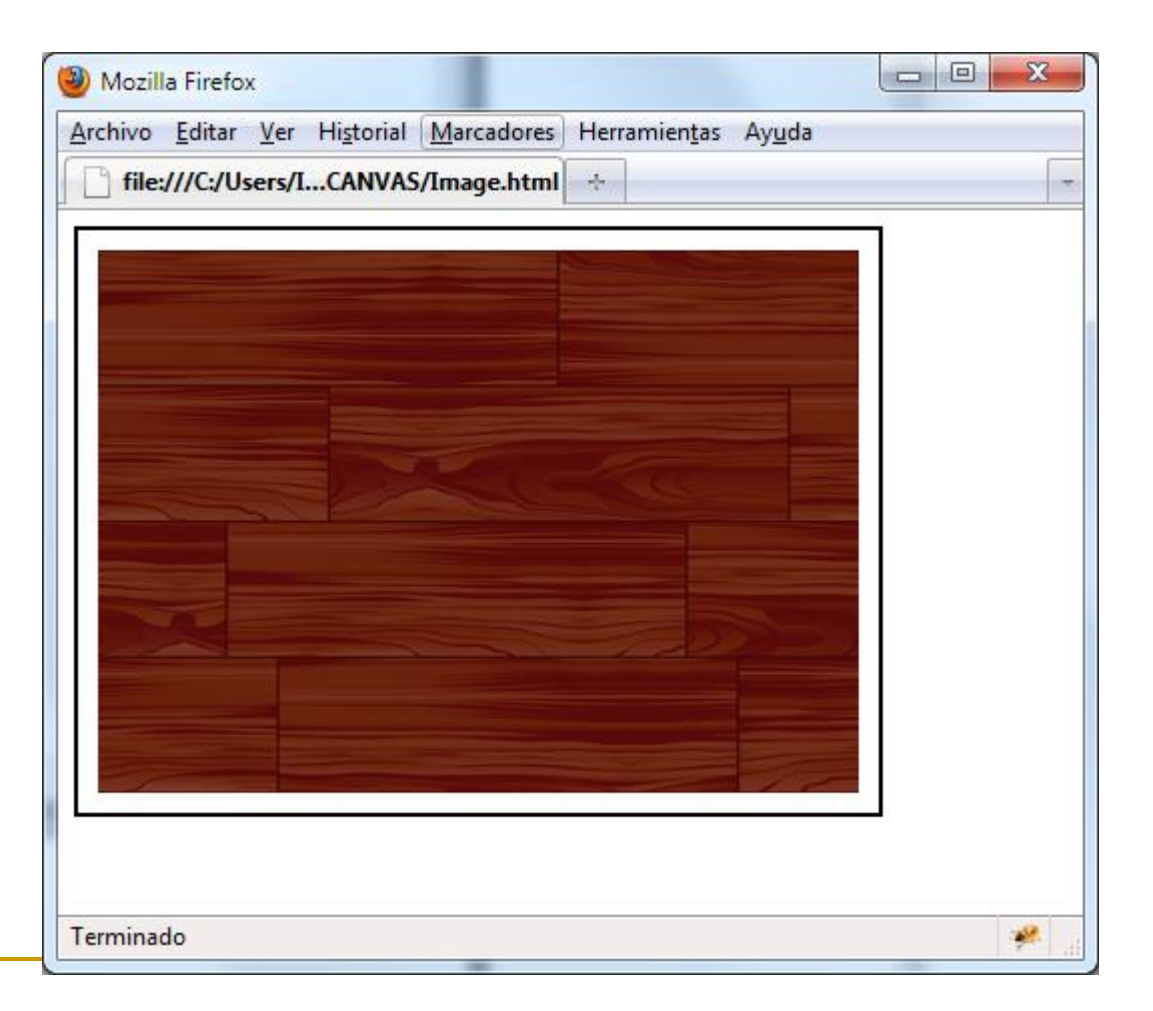

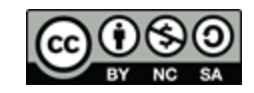

# ImageData: Imágenes a nivel de píxel

- ImageData: objeto que permite crear imágenes definiendo el valor de sus píxeles.
	- $\Box$  imagedata = createImageData(w, h) crea y devuelve un objeto *ImageData* y con los píxeles todos negros
	- getImageData $(x,y,w,h)$  devuelve un objeto *ImageData* a partir de un rectángulo del canvas
	- putImageData(ImageData, dx,dy ) dibuja un *ImageData* en un canvas

#### **Propiedades:**

- width, height : ancho y alto de un objeto ImageData
- data: array unidimensional con valores RGBA de color.

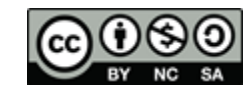

```
ImageData
```

```
<script>
var c=document.getElementById("miCanvas");
var ctx=c.qetContext("2d");
```

```
var imgData=ctx.createImageData(100,100);
var 1 = imgData.data.length;for (var i=0, i<1; i+=4)
      imgData.data[i+0]=255* i/1;imgData.data[i+1]=0;imgData.data[i+2]=0;
      imgData.data[i+3]=255;ctx.putImageData(imgData, 10, 10);
\langle/script\rangle
```
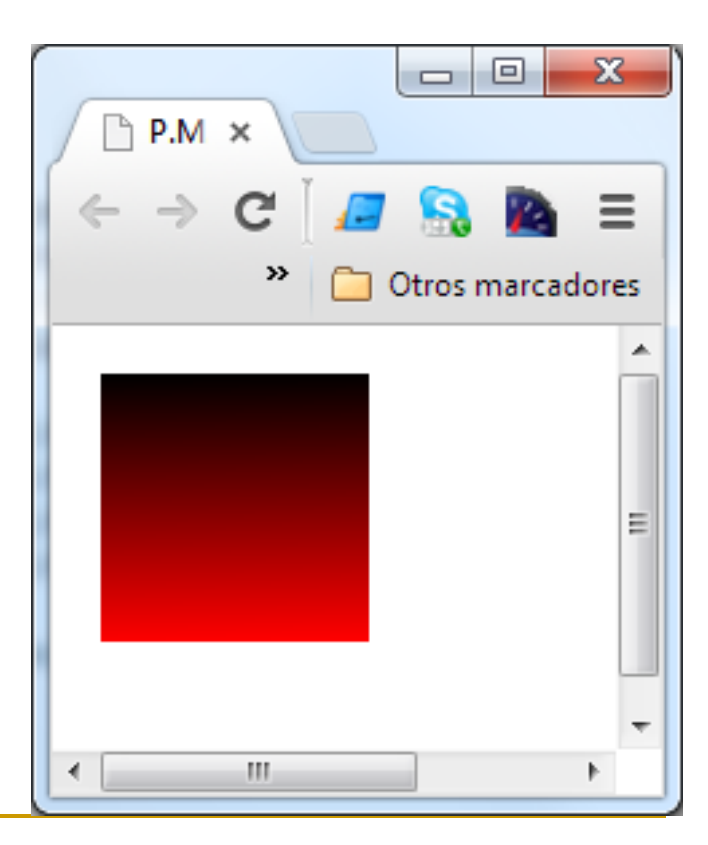

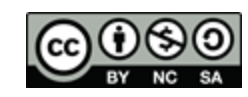

#### Transformaciones

- **Existe una matriz de transformaciones que se** aplica sobre todos los objetos que se dibujan a continuación y puede ser modificada:
	- $\Box$  scale(x,y)
	- rotate(angle) en radianes
	- $\Box$  translate(x,y) modifica el punto inicial de los objetos sumándoles x e y
	- **transform(a,b,c,d,e,f)** reemplaza la matriz de transformación
	- setTransform(a,b,c,d,e,f) resetea la matriz a la de identidad y luego aplica la matriz

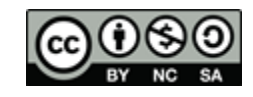

#### Transformaciones

■ Cuidado con el orden, se aplican en orden inverso y el resultado no es el mismo dependiendo del orden.

同

Otros marcadores

Transformaci X

 $\leftarrow \rightarrow e \land \sim$ 

m

 $\mathbf{x}$ 

```
<script>
var c=document.getElementById("miPrimerCanvas");
var ctx=c.getContext("2d");
ctx.strokeStyle="blue";
ctx.strokeRect(50,50,60,40);
ctx.translate(40,40);
ctx.rotate(0.2);ctx.strokeStvle="red";
ctx.strokeRect(50,50,60,40);
ctx.setTransform(1, 0, 0, 1, 0, 0);
ctx.rotate(0.2);
ctx.translate(40,40);
ctx.strokeStyle="green";
ctx.strokeRect(50,50,60,40);
```
</script>

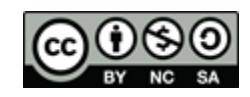

Detectar "colisiones" con hitRegion

- addHitRegion(options)- Podemos asociar una lista de regiones de colisión. El argumento puede ser :
	- path | id | parentID | cursor | control | label | role

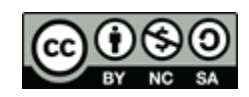

# Composición

- globalAlpha = valor modifica el valor de transparencia que se aplicará en el dibujado
- globalCompositeOperation = valor – define cómo una imagen nueva (source) se mezclará con una imagen ya existente (destination)
	- source-over | source-atop | source-in | source-out |destination-over | destinationatop | destination-in | destination-out |lighter | copy | xor

#### Example

All the globalCompositeOperation property values:

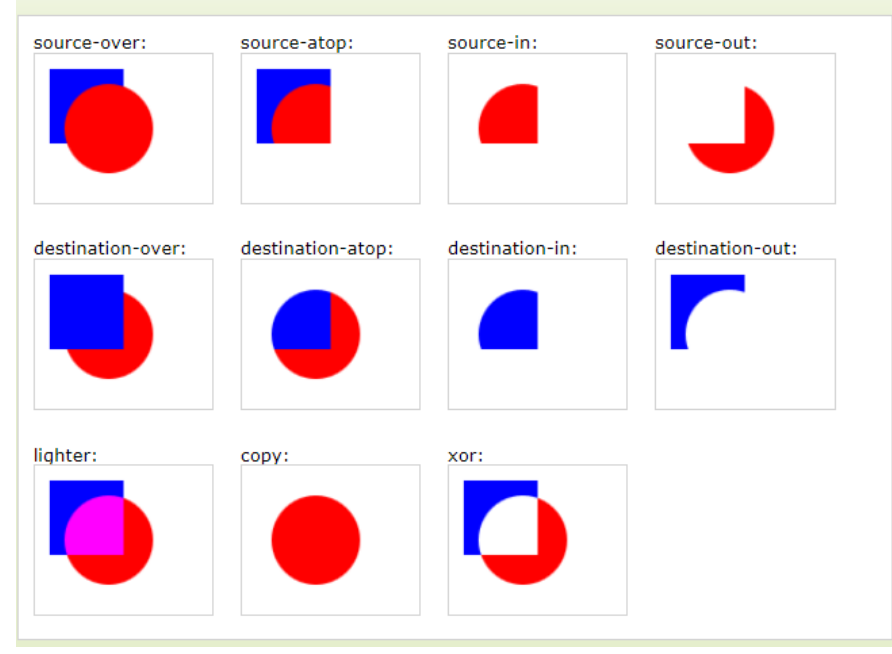

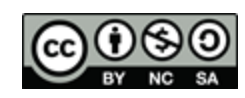

Bibliografía y referencias.

- **Especificaciones:** 
	- □ <http://www.w3.org/TR/2dcontext/>
- **HTML5 Canvas. S. Fulton. O'Reilly.** 
	- [http://proquest.safaribooksonline.com/book/web](http://proquest.safaribooksonline.com/book/web-development/html/9781449308032)[development/html/9781449308032](http://proquest.safaribooksonline.com/book/web-development/html/9781449308032)
- Páginas de ayuda:
	- http://www.w3schools.com/tags/ref\_canvas.asp
	- http://html5doctor.com/an-introduction-to-thecanvas-2d-api/

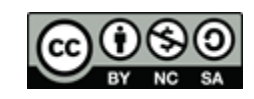